**Gamepad**

Many gamepads are working out-of-the-box nowadays, but there are still many potential problems and sources for errors since gamepad support in applications varies by a lot.

Linux has two different input systems for Gamepads – the original Joystick interface and the newer evdev-based interface.

/dev/input/jsX maps to the Joystick API interface and /dev/input/event\* maps to the evdev ones (this also includes other input devices such as mice and keyboards).

Symbolic links to those devices are also available in /dev/input/by-id/ and /dev/input/by-path/ where the legacy Joystick API has names ending with -joystick

while the evdev have names ending with -event-joystick .

Most new games will default to the evdev interface as it gives more detailed information about the buttons and axes available and also adds support for force feedback.

While SDL1 defaults to evdev interface you can force it to use the old Joystick API by setting the environment variable SDL\_JOYSTICK\_DEVICE=/dev/input/js0. This can help many games such as X3. SDL2 supports only the new evdev interface.

Loading the modules for [analogue](https://wiki.archlinux.org/title/Gamepad#Loading_the_modules_for_analogue_devices) devices

USB [gamepads](https://wiki.archlinux.org/title/Gamepad#USB_gamepads) **[Testing](https://wiki.archlinux.org/title/Gamepad#Testing)** [Joystick](https://wiki.archlinux.org/title/Gamepad#Joystick_API) API [evdev](https://wiki.archlinux.org/title/Gamepad#evdev_API) API

HTML5 [Gamepad](https://wiki.archlinux.org/title/Gamepad#HTML5_Gamepad_API) API Setting up [deadzones](https://wiki.archlinux.org/title/Gamepad#Setting_up_deadzones_and_calibration) and calibration

Wine [deadzones](https://wiki.archlinux.org/title/Gamepad#Wine_deadzones) Xorg [deadzones](https://wiki.archlinux.org/title/Gamepad#Xorg_deadzones) Joystick API [deadzones](https://wiki.archlinux.org/title/Gamepad#Joystick_API_deadzones) evdev API [deadzones](https://wiki.archlinux.org/title/Gamepad#evdev_API_deadzones) Configuring curves and [responsiveness](https://wiki.archlinux.org/title/Gamepad#Configuring_curves_and_responsiveness)

Disable joystick from [controlling](https://wiki.archlinux.org/title/Gamepad#Disable_joystick_from_controlling_mouse) mouse Using gamepad to send [keystrokes](https://wiki.archlinux.org/title/Gamepad#Using_gamepad_to_send_keystrokes) Xorg [configuration](https://wiki.archlinux.org/title/Gamepad#Xorg_configuration_example) example [Specific](https://wiki.archlinux.org/title/Gamepad#Specific_devices) devices

[Remapping](https://wiki.archlinux.org/title/Gamepad#Remapping_of_Gamepad_buttons_and_more) of Gamepad buttons and more [Dance](https://wiki.archlinux.org/title/Gamepad#Dance_pads) pads Logitech [Thunderpad](https://wiki.archlinux.org/title/Gamepad#Logitech_Thunderpad_Digital) Digital

Nintendo [Gamecube](https://wiki.archlinux.org/title/Gamepad#Nintendo_Gamecube_Controller) Controller Nintendo Switch Pro [Controller](https://wiki.archlinux.org/title/Gamepad#Nintendo_Switch_Pro_Controller_and_Joy-Cons) and Joy-Cons

Using the kernel [Nintendo](https://wiki.archlinux.org/title/Gamepad#Using_the_kernel_Nintendo_HID_driver) HID driver Using joycond [userspace](https://wiki.archlinux.org/title/Gamepad#Using_joycond_userspace_daemon) daemon Using [hid-nintendo](https://wiki.archlinux.org/title/Gamepad#Using_hid-nintendo_Pro_Controller_with_Steam_games_(without_joycond)) Pro Controller with Steam games (without joycond) Using [hid-nintendo](https://wiki.archlinux.org/title/Gamepad#Using_hid-nintendo_Pro_Controller_with_Steam_games_(with_joycond)) Pro Controller with Steam games (with joycond)

Using [hid-nintendo](https://wiki.archlinux.org/title/Gamepad#Using_hid-nintendo_with_SDL2_games) with SDL2 games Mimic Xbox 360 [controller](https://wiki.archlinux.org/title/Gamepad#Mimic_Xbox_360_controller)

Dolphin [\(GameCube](https://wiki.archlinux.org/title/Gamepad#Dolphin_(GameCube_controller_emulation)) controller emulation) [Steam](https://wiki.archlinux.org/title/Gamepad#Steam) [iPEGA-9017s](https://wiki.archlinux.org/title/Gamepad#iPEGA-9017s_and_other_Bluetooth_gamepads) and other Bluetooth gamepads [iPEGA-9068](https://wiki.archlinux.org/title/Gamepad#iPEGA-9068_and_9087) and 9087 [Defender](https://wiki.archlinux.org/title/Gamepad#Defender_X7) X7

Stadia [Controller](https://wiki.archlinux.org/title/Gamepad#Stadia_Controller) Steam [Controller](https://wiki.archlinux.org/title/Gamepad#Steam_Controller) [Wine](https://wiki.archlinux.org/title/Gamepad#Wine) Xbox 360 [controller](https://wiki.archlinux.org/title/Gamepad#Xbox_360_controller) [xboxdrv](https://wiki.archlinux.org/title/Gamepad#xboxdrv) Multiple [controllers](https://wiki.archlinux.org/title/Gamepad#Multiple_controllers) Mimic Xbox 360 controller with other [controllers](https://wiki.archlinux.org/title/Gamepad#Mimic_Xbox_360_controller_with_other_controllers)

Using [generic/clone](https://wiki.archlinux.org/title/Gamepad#Using_generic/clone_controllers) controllers Xbox Wireless [Controller](https://wiki.archlinux.org/title/Gamepad#Xbox_Wireless_Controller_/_Xbox_One_Wireless_Controller) / Xbox One Wireless Controller Connect Xbox Wireless [Controller](https://wiki.archlinux.org/title/Gamepad#Connect_Xbox_Wireless_Controller_with_usb_cable) with usb cable Connect Xbox Wireless [Controller](https://wiki.archlinux.org/title/Gamepad#Connect_Xbox_Wireless_Controller_with_Bluetooth) with Bluetooth Update [controller](https://wiki.archlinux.org/title/Gamepad#Update_controller_firmware_via_Windows_10) firmware via Windows 10 [xpadneo](https://wiki.archlinux.org/title/Gamepad#xpadneo) Connect Xbox Wireless [Controller](https://wiki.archlinux.org/title/Gamepad#Connect_Xbox_Wireless_Controller_with_Microsoft_Xbox_Wireless_Adapter) with Microsoft Xbox Wireless Adapter

[xow](https://wiki.archlinux.org/title/Gamepad#xow)

[xone](https://wiki.archlinux.org/title/Gamepad#xone) [Logitech](https://wiki.archlinux.org/title/Gamepad#Logitech_Dual_Action) Dual Action [PlayStation](https://wiki.archlinux.org/title/Gamepad#PlayStation_2_controller_via_USB_adapter) 2 controller via USB adapter [PlayStation](https://wiki.archlinux.org/title/Gamepad#PlayStation_3_controller) 3 controller [Pairing](https://wiki.archlinux.org/title/Gamepad#Pairing_via_USB) via USB Pairing via [Bluetooth](https://wiki.archlinux.org/title/Gamepad#Pairing_via_Bluetooth) [PlayStation](https://wiki.archlinux.org/title/Gamepad#PlayStation_4_controller) 4 controller

[Pairing](https://wiki.archlinux.org/title/Gamepad#Pairing_via_USB_2) via USB Pairing via [Bluetooth](https://wiki.archlinux.org/title/Gamepad#Pairing_via_Bluetooth_2) Button [mapping](https://wiki.archlinux.org/title/Gamepad#Button_mapping) Fix Motion control conflict (gamepad will not work on some [applications\)](https://wiki.archlinux.org/title/Gamepad#Fix_Motion_control_conflict_(gamepad_will_not_work_on_some_applications)) Disable [touchpad](https://wiki.archlinux.org/title/Gamepad#Disable_touchpad_acting_as_mouse) acting as mouse Playstation 5 [\(Dualsense\)](https://wiki.archlinux.org/title/Gamepad#Playstation_5_(Dualsense)_controller) controller

[PlayStation](https://wiki.archlinux.org/title/Gamepad#PlayStation_3/4_controller) 3/4 controller

[Connecting](https://wiki.archlinux.org/title/Gamepad#Connecting_via_Bluetooth) via Bluetooth Using [generic/clone](https://wiki.archlinux.org/title/Gamepad#Using_generic/clone_controllers_2) controllers Tips and [Tricks](https://wiki.archlinux.org/title/Gamepad#Tips_and_Tricks) [Gamepad](https://wiki.archlinux.org/title/Gamepad#Gamepad_over_network) over network

[Troubleshooting](https://wiki.archlinux.org/title/Gamepad#Troubleshooting) Device [permissions](https://wiki.archlinux.org/title/Gamepad#Device_permissions) Joystick [moving](https://wiki.archlinux.org/title/Gamepad#Joystick_moving_mouse) mouse [Gamepad](https://wiki.archlinux.org/title/Gamepad#Gamepad_is_not_working_in_FNA/SDL_based_games) is not working in FNA/SDL based games Gamepad is not [recognized](https://wiki.archlinux.org/title/Gamepad#Gamepad_is_not_recognized_by_all_programs) by all programs

[Vibration](https://wiki.archlinux.org/title/Gamepad#Vibration_does_not_work_in_certain_Windows_games) does not work in certain Windows games Steam [Controller](https://wiki.archlinux.org/title/Gamepad#Steam_Controller_2) Steam [Controller](https://wiki.archlinux.org/title/Gamepad#Steam_Controller_not_pairing) not pairing

Xbox One and 360 [controllers](https://wiki.archlinux.org/title/Gamepad#Xbox_One_and_360_controllers)

Steam Controller makes a game crash or not [recognized](https://wiki.archlinux.org/title/Gamepad#Steam_Controller_makes_a_game_crash_or_not_recognized) Xbox One Wireless Gamepad detected but no inputs [recognized](https://wiki.archlinux.org/title/Gamepad#Xbox_One_Wireless_Gamepad_detected_but_no_inputs_recognized)

Unless you are using very old joystick that uses **[Gameport](https://en.wikipedia.org/wiki/Game_port)** or a proprietary USB protocol, you will need just the generic USB Human Interface Device (HID) modules.

official kernel packages do not include what we need. If you have the kernel sources downloaded, have a look at Documentation/input/joydev/ . You can browse the kernel

Alternatively, see **documentation from the latest kernel [\(https://docs.kernel.org/input/joydev/joystick.html\)](https://docs.kernel.org/input/joydev/joystick.html)**.

The easiest way is using jstest-gtk from **jstest-gtk-git [\(https://aur.archlinux.org/packages/jstest-gtk-git/\)](https://aur.archlinux.org/packages/jstest-gtk-git/)** AUR . Select the joystick you want to edit, click the *Properties* button. On this new window, click the *Calibration* button (**do not** click *Start Calibration* after that). You can then set the CenterMin and CenterMax values, which control the center deadzone, and RangeMin and RangeMax , which control the end of throw deadzones. Note that the calibration settings are applied when the application opens the device, so you need to restart your game or test application to see updated calibration settings. After you set the deadzones, you also can create an **[udev](https://wiki.archlinux.org/title/Udev)** rule to make all changes permanent: First, grab the vendor id of your joystick (replace  $\chi$  with your joystick's number, it's usually 0):

source tree at **kernel.org [\(https://kernel.org/\)](https://kernel.org/)** by clicking the "browse" (cgit - the git frontend) link for the kernel that you are using, then clicking the "tree" link near the top. Some joysticks need specific modules, such as the Microsoft Sidewinder controllers (sidewinder), or the Logitech digital controllers (adi). Many older joysticks will work with the simple analog module. If your joystick is plugging in to a gameport provided by your soundcard, you will need your soundcard drivers loaded — however, some cards, like the Soundblaster Live, have a specific gameport driver ( emu10k1-gp ). Older ISA soundcards may need the ns558 module, which is a standard gameport module. As you can see, there are many different modules related to getting your joystick working in Linux, so everything is not covered here. Please have a look at the documentation

kernel joystick device driver ( joydev ). Add these to a new file in /etc/modules-load.d/ , or simply **[modprobe](https://wiki.archlinux.org/title/Modprobe)** them. The gameport module should load automatically,

You need to get USB working, and then modprobe your gamepad driver, which is usbhid, as well as joydev. If you use a usb mouse or keyboard, usbhid will be loaded

as this is a dependency of the other modules.

already and you just have to load the joydev module.

There are a lot of applications that can test this old API, jstest from the **joyutils [\(https://archlinux.org/packages/?name=joyutils\)](https://archlinux.org/packages/?name=joyutils)** package is the simplest one. If the output is unreadable because the line printed is too long you can also use graphical tools. KDE Plasma has a built in one in System Settings -> Input Devices -> Game Controller. There is **jstest-gtk-git [\(https://aur.archlinux.org/packages/jstest-gtk-git/\)](https://aur.archlinux.org/packages/jstest-gtk-git/)** AUR as an alternative. Use of jstest is fairly simple, you just run jstest /dev/input/js0 and it will print a line with state of all the axes (normalised to {-32767,32767} ) and buttons.

connected.

To test force feedback on the device, use fftest from linuxconsole package:

This is a good solution for systems where restarting Xorg is a rare event because it is a static configuration loaded only on X startup. The example runs on a **[Kodi](https://wiki.archlinux.org/title/Kodi)** media PC, controlled with a Logitech Cordless RumblePad 2. Due to a problem with the d-pad (a.k.a. "hat") being recognized as another axis, **[Joy2key](https://wiki.archlinux.org/title/Joy2key)** was used as a workaround. Since **kodi [\(https://archlinux.org/packages/?name=kodi\)](https://archlinux.org/packages/?name=kodi)** version 11.0 and **joy2key [\(https://aur.archlinux.org/packages/joy2key/\)](https://aur.archlinux.org/packages/joy2key/)** AUR 1.6.3-1, this setup no longer worked and the following was created for letting Xorg handle joystick events. First, **[install](https://wiki.archlinux.org/title/Install)** the **xf86-input-joystick [\(https://aur.archlinux.org/packages/xf86-input-joystick/\)](https://aur.archlinux.org/packages/xf86-input-joystick/)** package. Then, create /etc/X11/xorg.conf.d/51-joystick.conf like so:

HKEY\_CURRENT\_USER\Software\Wine\DirectInput\DefaultDeadZone

Source: **UsefulRegistryKeys [\(https://wiki.winehq.org/UsefulRegistryKeys\)](https://wiki.winehq.org/UsefulRegistryKeys)**

1000 is the default value, but you can set anything between 0 and 30 000. To get the axis number see the "Testing Your Configuration" section of this article. If you already have

an option with a specific axis just type in the deadzone=value at the end of the parameter separated by a space.

#### ■ Additional functionality such as Macros, On-Screen-Displays etc. List of software:

■ **SC Controller** — Open-source software supporting button remapping and Xbox 360 Controller emulation.

■ [Steam](https://wiki.archlinux.org/title/Steam) — Proprietary storefront whose client supports rebinding gamepad inputs via Steam Input [\(https://partner.steamgames.com/doc/features/steam\\_controlle](https://partner.steamgames.com/doc/features/steam_controller) **r)**. When enabled, Steam exposes a Steam Controller to games that opt into the Steam Input API, as well as an emulated Xbox 360 Controller to games using traditional gamepad APIs. See **[Steam#Steam](https://wiki.archlinux.org/title/Steam#Steam_Input) Input** for further details.

\$ udevadm info -q property --property ID\_VENDOR\_ID --value /dev/input/jsX Also rab the model id:

\$ udevadm info -q property --property ID\_MODEL\_ID --value /dev/input/jsX If the commands above give you an empty output, it could be because your controller is connected via Bluetooth, making these unique attributes only visible on the parent device(s). To mitigate this, you could try finding other unique attributes by running: \$ udevadm info -a /dev/input/jsX

Wii U in Dolphin) that explains how to use the official Nintendo USB adapter with a Gamecube controller. This configuration also works with the Mayflash Controller Adapter if the switch is set to "Wii U".

This will list all available attributes from your device (and parent devices). So, for example, if the parent device of your joystick has the attribute ATTRS{uniq}=="a0:b1:c2:d3:e4:f5" , or maybe both ATTRS{idVendor}=="054c" and ATTRS{idProduct}=="09cc" , then you can use these instead of

ENV{ID\_VENDOR\_ID} and ENV{ID\_MODEL\_ID} in the *udev* rule below.

[ttps://aur.archlinux.org/packages/hid-nintendo-dkms/\)](https://aur.archlinux.org/packages/hid-nintendo-dkms/)<sup>AUR</sup>. The driver provides support for rumble, battery level, and control of the player and home LEDs. It supports the Nintendo Switch Pro Controller over both USB and Bluetooth in addition to the Joy-Cons. An alternate DKMS module named **hid-nintendo-nso-dkms [\(https://aur.archlinux.org/packages/hid-nintendo-nso-dkms/\)](https://aur.archlinux.org/packages/hid-nintendo-nso-dkms/)<sup>AUR</sup> patches in support for the** Switch Online NES and SNES controllers.

The hid-nintendo kernel driver does not handle the combination of two Joy-Cons into one virtual input device. That functionality has been left up to userspace. **joycond-git (** [https://aur.archlinux.org/packages/joycond-git/\)](https://aur.archlinux.org/packages/joycond-git/)<sup>AUR</sup> is a userspace daemon that combines two kernel Joy-Con evdev devices into one virtual input device using uinput. An application can use two Joy-Cons as if they are a single controller. When the daemon is active, switch controllers will be placed in a pseudo pairing mode, and the LEDs will start flashing. Holding the triggers can be used to pair controllers and make them usable. To pair two Joy-Cons together, press one trigger on each Joy-Con.

You can also have both rules at the same time, just separate them with a new line.

Anyway, now use jscal to dump the new calibration settings of your joystick:

\$ jscal -p /dev/input/jsX

Now, modify this *udev* rule with the values you got:

/etc/udev/rules.d/85-jscal-custom-calibration.rules SUBSYSTEM=="input", ENV{ID\_VENDOR\_ID}=="054c", ENV{ID\_MODEL\_ID}=="09cc", ACTION=="add", RUN+="/usr/bin/jscal -s 1,1,1,1 /dev/input/js%n" This rule will automatically run /usr/bin/jscal -s 1,1,1,1 /dev/input/js%n whenever you connect a joystick with vendor id 054c and model id 09cc . The /dev/input/js%n part is required to automatically determine the correct joystick, so **do not** remove it.

The evdev-joystick tool from the **linuxconsole [\(https://archlinux.org/packages/?name=linuxconsole\)](https://archlinux.org/packages/?name=linuxconsole)** package can be used to view and change deadzones and calibration for evdev API devices. To view your device configuration:

\$ evdev-joystick --showcal /dev/input/by-id/usb-\*-event-joystick To change the deadzone for a particular axis, use a command like:

\$ evdev-joystick --evdev /dev/input/by-id/usb-\*-event-joystick --axis 0 --deadzone 0

To set the same deadzone for all axes at once, omit the --axis 0 option.

Use udev rules file to set them automatically when the controller is connected. Note that inside the kernel, the value is called flatness and is set using the EVIOCSABS ioctl. Default configuration will look like similar to this: \$ evdev-joystick --showcal /dev/input/by-id/usb-Madcatz\_Saitek\_Pro\_Flight\_X-55\_Rhino\_Stick\_G0000090-event-joystick Supported Absolute axes:

\$ evdev-joystick --evdev /dev/input/by-id/usb-Madcatz\_Saitek\_Pro\_Flight\_X-55\_Rhino\_Stick\_G0000090-event-joystick --axis 0 --deadzone 512

Event device file: /dev/input/by-id/usb-Madcatz\_Saitek\_Pro\_Flight\_X-55\_Rhino\_Stick\_G0000090-event-joystick

If you want to use one of the widely available bluetooth gamepads, such as iPEGA-9017s designed mostly for Android and iOS devices you would need **xboxdrv (https://aur .archlinux.org/packages/xboxdrv/)** AUR , **bluez [\(https://archlinux.org/packages/?name=bluez\)](https://aur.archlinux.org/packages/xboxdrv/)**, **bluez-plugins (https://archlinux.org/packag es/?name=bluez-plugins)**, and **bluez-utils [\(https://archlinux.org/packages/?name=bluez-utils\)](https://archlinux.org/packages/?name=bluez-plugins)**. You should connect it in gamepad mode (if there are different modes, choose the gamepad one). Technically it is ready to be used, but in most cases games would not recognize it, and you would have to map it individually for all application. The best way to simplify it and make it work with all applications is to mimic Microsoft X360 controller with **xboxdrv [\(https://aur.archlinux.org/package](https://aur.archlinux.org/packages/xboxdrv/) s/xboxdrv/**)<sup>AUR</sup>. Once connected you can create a udev rule to give it a persistent name, that would come in handy when setting it up.

Axis index to deal with: 0 New dead zone value: 512 Trying to set axis 0 deadzone to: 512 Absolute axis 0x00 (0) (X Axis) Setting deadzone value to : 512 (min: 0, max: 65535, flatness: 512 (=0.78%), fuzz: 255)

In case your game requires just limited amount of buttons or has good support for multiple controllers, you may have good results with using xboxdrv to change response curves of the joystick. Below are example setups for Saitek X-55 HOTAS:

\$ xboxdrv --evdev /dev/input/by-id/usb-Madcatz\_Saitek\_Pro\_Flight\_X-55\_Rhino\_Throttle\_G0000021-event-joystick \ --evdev-no-grab --evdev-absmap 'ABS\_#40=x1,ABS\_#41=y1,ABS\_X=x2,ABS\_Y=y2' --device-name 'Hat and throttle' \ --ui-axismap 'x2^cal:-32000:0:32000=,y2^cal:-32000:0:32000=' --silent

#iPEGA PG-9017S Config [xboxdrv] evdev-debug = true evdev-grab = true rumble = false  $minic$ -xpad = true [evdev-absmap]  $ABS\_HATØX = dpad_x$ ABS\_HAT0Y = dpad\_y  $ABS_X = X1$ 

this maps the EV\_ABS event with id of 40 and 41 (use *xboxdrv* with --evdev-debug to see the events registered), which is the normally inaccessible "mouse pointer" on the throttle, to first gamepad joystick and throttles to second joystick, it also clamps the top and lower ranges as they not always register fully. A bit more interesting is the setup for the stick:

#### \$ xboxdrv --evdev /dev/input/by-id/usb-Madcatz\_Saitek\_Pro\_Flight\_X-55\_Rhino\_Stick\_G0000090-event-joystick \ --evdev-no-grab --evdev-absmap 'ABS X=x1' --evdev-absmap 'ABS Y=y1' --device-name 'Joystick' \ --ui-axismap 'x1^cal:-32537:-455:32561=,x1^dead:-900:700:1=,x1^resp:-32768:-21845:-2000:0:2000:21485:32767=' \ --ui-axismap 'y1^cal:-32539:-177:32532=,y1^dead:-700:2500:1=,y1^resp:-32768:-21845:-2000:0:2000:21485:32767=' \

--evdev-absmap 'ABS\_RZ=x2' --ui-axismap 'x2^cal:-32000:-100:32000,x2^dead:-1500:1000:1=,x2^resp:-32768:-21845:-2000:0:2000:21485:32767=' \

--silent this maps the 3 joystick axes to gamepad axes and changes the calibration (min value, centre value, max value), dead zones (negative side, positive side, flag to turn smoothing) and finally change of response curve to a more flat one in the middle. You can also modify the responsiveness by setting the 'sen' (sensitivity). Setting it to value of 0 will give you a linear sensitivity, value of -1 will give very insensitive axis while value of 1 will give very sensitive axis. You can use intermediate values to make it less or more sensitive. Internally xboxdrv uses a quadratic formula to calculate the resulting value, so this setting gives a more smooth result than 'resp' shown above. Nice thing about xboxdrv is that it exports resulting device as both old Joystick API and new style evdev API so it should be compatible with basically any application.

If you want to play games with your gamepad, you might want to disable its joystick control over mouse cursor. To do this, edit /etc/X11/xorg.conf.d/51-joystick.conf (create if it does not exists) so that it looks like this:

/etc/X11/xorg.conf.d/51-joystick.conf

#### Section "InputClass" Identifier "joystick catchall" MatchIsJoystick "on" MatchDevicePath "/dev/input/event\*" Driver "joystick"

**Option "StartKeysEnabled" "False"**

**Option "StartMouseEnabled" "False"** EndSection

**qjoypad [\(https://aur.archlinux.org/packages/qjoypad/\)](https://aur.archlinux.org/packages/qjoypad/)** AUR

**antimicrox [\(https://aur.archlinux.org/packages/antimicrox/\)](https://aur.archlinux.org/packages/antimicrox/)** AUR

**sc-controller [\(https://aur.archlinux.org/packages/sc-controller/\)](https://aur.archlinux.org/packages/sc-controller/)** AUR **steam [\(https://archlinux.org/packages/?name=steam\)](https://archlinux.org/packages/?name=steam)** - see **[Steam#Steam](https://wiki.archlinux.org/title/Steam#Steam_Input) Input**

All work well without the need for additional X.org configuration.

#### Section "InputClass" Identifier "Joystick hat mapping" Option "StartKeysEnabled" "True"

#MatchIsJoystick "on" Option "MapAxis5" "keylow=113 keyhigh=114" Option "MapAxis6" "keylow=111 keyhigh=116"

#### EndSection **Note:** The MatchIsJoystick "on" line does not seem to be required for the setup to work, but you may want to uncomment it.

a very common controller that many games have been tested with.

**<https://github.com/Ryochan7/sc-controller>** || **sc-controller [\(https://aur.archlinux.org/packages/sc-controller/\)](https://aur.archlinux.org/packages/sc-controller/)** AUR ■ [xboxdrv](https://wiki.archlinux.org/title/Xboxdrv) — Xbox 360 controller driver which supports emulating the controller from a different input controller. Even if you don't have or need a 360 controller, this is still flexible option for performing remapping.

### **<https://xboxdrv.gitlab.io/>** || **xboxdrv [\(https://aur.archlinux.org/packages/xboxdrv/\)](https://aur.archlinux.org/packages/xboxdrv/)** AUR

**<https://store.steampowered.com/about/>** || **steam [\(https://archlinux.org/packages/?name=steam\)](https://archlinux.org/packages/?name=steam)**

buttons. This prevents hitting left-right or up-down simultaneously. This behavior can be fixed for devices recognized by xpad via a module option:

#### # modprobe -r xpad # modprobe xpad dpad\_to\_buttons=1

If that did not work, you can try **axisfix-git [\(https://aur.archlinux.org/packages/axisfix-git/\)](https://aur.archlinux.org/packages/axisfix-git/)** AUR or patching the joydev kernel module (**<https://github.com/adiel-mittmann/dancepad>**).

Logitech Thunderpad Digital will not show all the buttons if you use the analog module. Use the device specific adi module for this controller.

#### Dolphin Emulator has a **page on their wiki [\(https://wiki.dolphin-emu.org/index.php?title=How\\_to\\_use\\_the\\_Official\\_GameCube\\_Controller\\_Adapter\\_for\\_](https://wiki.dolphin-emu.org/index.php?title=How_to_use_the_Official_GameCube_Controller_Adapter_for_Wii_U_in_Dolphin)**

An **issue [\(https://github.com/ValveSoftware/steam-for-linux/issues/6651\)](https://github.com/ValveSoftware/steam-for-linux/issues/6651)** has been opened on the steam-for-linux github repo.

#### **Tip:** There are many complicated instructions on the internet on setting up a PS3 controller that require many steps such as compiling and installing qtsixa or sixpair and setting up the controller manually, or patching bluez with some specific patches. None of this is necessary on a modern Linux kernel and after installing bluez-plugins.

That alone is not enough though, since steam will not recognize the pro controller when access to hidraw is blocked. To get around that issue, joycond supports creating a virtual pro controller with a different product id. Steam will view this as a typical controller. This gives the best of both worlds, where hid-nintendo can be used both inside and outside of steam simultaneously. To pair the pro controller in virtual mode, press the Plus and Minus buttons simultaneously (instead of using the triggers). You must be using a version of joycond including **this commit [\(https://github.com/DanielOgorchock/joycond/commit/e31db38eeae14c63331ea8dae972e3873d7ff6fa\)](https://github.com/DanielOgorchock/joycond/commit/e31db38eeae14c63331ea8dae972e3873d7ff6fa)**.

To add a mapping for the joy-cons or the pro controller to an SDL2 game, **controllermap [\(https://aur.archlinux.org/packages/controllermap/\)](https://aur.archlinux.org/packages/controllermap/)** AUR can be run in the game's directory of games which have their own gamecontrollerdb.txt  $\overline{file}$ . Alternatively, the mappings can be added to an environment variable: ~/.bashrc # hid-nintendo SDL2 mappings export SDL\_GAMECONTROLLERCONFIG="050000007e0500000920000001800000,Nintendo Switch Pro Controller,platform:Linux,a:b0,b:b1,x:b3,y:b2,back:b9,guide:b11,start:b10,leftstick:b12,rightstick:b1 3,leftshoulder:b5,rightshoulder:b6,dpup:h0.1,dpdown:h0.4,dpleft:h0.8,dpright:h0.2,leftx:a0,lefty:a1,rightx:a2,righty:a3,lefttrigger:b7,righttrigger:b8,

030000007e0500000920000011810000,Nintendo Switch Pro Controller,platform:Linux,a:b0,b:b1,x:b3,y:b2,back:b9,guide:b11,start:b10,leftstick:b12,rightstick:b13,leftshoulder:b5,rightshoulder:b

Dualshock 4 V1 and V2 are both like 3 devices, touchpad, motion control, and joypad. With some software like Parsec and Shadow cloud gaming streaming applications, motion control is in conflict with joypad, you can disable touchpad and motion control by adding the following udev rule: /etc/udev/rules.d/51-disable-DS3-and-DS4-motion-controls.rules

#### Section "InputClass" Identifier "ds-touchpad" Driver "libinput"

#### 6,dpup:h0.1,dpdown:h0.4,dpleft:h0.8,dpright:h0.2,leftx:a0,lefty:a1,rightx:a2,righty:a3,lefttrigger:b7,righttrigger:b8, 060000007e0500000620000000000000,Nintendo Switch Combined Joy-Cons,platform:Linux,a:b0,b:b1,x:b3,y:b2,back:b9,guide:b11,start:b10,leftstick:b12,rightstick:b13,leftshoulder:b5,rightshoulde r:b6,dpup:b14,dpdown:b15,dpleft:b16,dpright:b17,leftx:a0,lefty:a1,rightx:a2,righty:a3,lefttrigger:b7,righttrigger:b8, "

 $-$ axismap  $-y1=y1, -y2=y2$ --mimic-xpad \ --silent Some applications, for example, Steam inside Geforce NOW inside web browser, may be confused with original joystick events, which shadow the newly created event source. Simply deleting /dev/input/js0 works this around. The PlayStation and mode buttons still do not work, however.

sample configuration:

\$ xboxdrv --evdev /dev/input/event\* --evdev-absmap ABS\_X=X1,ABS\_Y=Y1,ABS\_RX=X2,ABS\_RY=Y2 --evdev-keymap BTN\_DPAD\_UP=du,BTN\_DPAD\_DOWN=dd,BTN\_DPAD\_LEFT=dl,BTN\_DPAD\_RIGHT=dr,BTN\_SELECT=back,

BTN\_MODE=guide,BTN\_START=start,BTN\_TL=TL,BTN\_TR=TR,BTN\_EAST=A,BTN\_SOUTH=B,BTN\_NORTH=X,BTN\_WEST=Y,BTN\_THUMBL=LB,BTN\_THUMBR=RB,BTN\_TL2=LT,BTN\_TR2=RT --axismap -Y1=Y1,-Y2=Y2

Shinyquagsire23 made the **HID Joy-Con Whispering [\(https://github.com/shinyquagsire23/HID-Joy-Con-Whispering\)](https://github.com/shinyquagsire23/HID-Joy-Con-Whispering)** repository, which contains a userspace driver for the Joy-Cons and the Switch Pro Controller over USB. Currently, it does not support rumble or gyroscope. For rumble support, see the hid-nintendo kernel driver section above. After running make, load the uinput module:

# modprobe uinput Then to activate the driver:

### # ./uinputdriver > /dev/null

Over on Dolphin's controller configuration menu, there should be an entry for evdev/0/joycon (not Nintendo Switch Pro Controller). Select it, and you should now be able to configure the controls.

While the controller works for native Linux games, this controller is not detected by Steam. To fix this, we will need to **[add](https://wiki.archlinux.org/title/Add)**: /lib/udev/rules.d/70-steam-controller.rules

# NS PRO Controller USB KERNEL=="hidraw\*", ATTRS{idVendor}=="20d6", ATTRS{idProduct}=="a711", MODE="0660", TAG+="uaccess"

udev can be reloaded with the new configuration by executing

# udevadm control --reload-rules

**Dolphin [emulator](https://wiki.archlinux.org/title/Dolphin_emulator)** ships udev rules allowing access to controllers it supports. If your system does not already happen to have a udev rule for the device you want to use, you can either write one yourself or install the **game-devices-udev (https://aur** . **archlinux.org/packages/game-devices-udev/)**<sup>AUR</sup> package and restart your computer.

Sometimes USB gamepad can be recognized as HID mouse (only in X, it is still being installed as /dev/input/js0 as well). Known issue is cursor being moved by the joystick, or escaping to en edge of a screen right after plugin. If your application can detect gamepad by itself, you can remove the **xf86-input-joystick (https://aur.archlinux [.org/packages/xf86-input-joystick/\)](https://aur.archlinux.org/packages/xf86-input-joystick/)** AUR package. A more gentle solution is described in **#Disable joystick from [controlling](https://wiki.archlinux.org/title/Gamepad#Disable_joystick_from_controlling_mouse) mouse**.

/etc/udev/rules.d/99-btjoy.rules

#### #Create a symlink to appropriate /dev/input/eventX at /dev/btjoy ACTION=="add", SUBSYSTEM=="input", ATTRS{name}=="Bluetooth Gamepad", ATTRS{uniq}=="00:17:02:01:ae:2a", SYMLINK+="btjoy"

Replace "Bluetooth Gampad" with your device name and "00:17:02:01:ae:2a" with your device's address.

#### Next, create a configuration for **xboxdrv [\(https://aur.archlinux.org/packages/xboxdrv/\)](https://aur.archlinux.org/packages/xboxdrv/)** AUR somewhere, for example: ~/.config/xboxdrv/ipega.conf

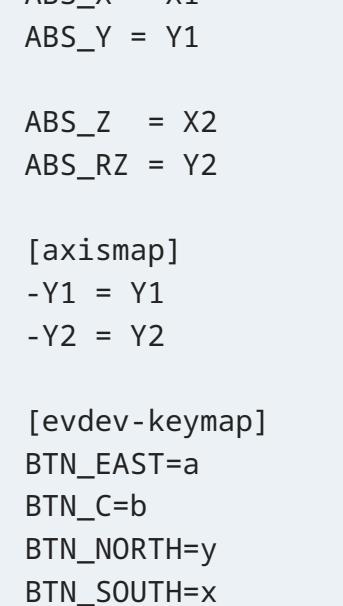

BTN\_TR2=start BTN\_TL2=back BTN\_Z=rt BTN\_WEST=lt BTN\_MODE = guide

Refer to **xboxdrv(1) [\(https://xboxdrv.gitlab.io/xboxdrv.html\)](https://xboxdrv.gitlab.io/xboxdrv.html)** to see all the options. Now when you have the configuration and your device is connected you can start the **xboxdrv [\(https://aur.archlinux.org/packages/xboxdrv/\)](https://aur.archlinux.org/packages/xboxdrv/)** AUR like so:

# xboxdrv --evdev /dev/btjoy --config .config/xboxdrv/ipega.conf Your games will now work with bluetooth gamepad as long as xboxdrv is running.

For this model, use the same procedures as above, but with the configs:

~/.config/xboxdrv/ipega.conf

**[Installation](https://wiki.archlinux.org/title/Gamepad#Installation)** [Configuration](https://wiki.archlinux.org/title/Gamepad#Configuration) **Contents**

Add a similar line to /etc/X11/xorg.conf.d/51-joystick.conf (create if it does not exist): /etc/X11/xorg.conf.d/51-joystick.conf Section "InputClass" Option "MapAxis1" "deadzone=1000" EndSection *2.4.5* **Xorg deadzones**

While most gamepads, especially USB based ones should just work, some may require (or give better results) if you use alternative drivers. If it does not work the first time, do not give up, and read the following sections thoroughly! Most dance pads should work. However some pads, especially those used from a video game console via an adapter, have a tendency to map the directional buttons as axis *3.8* **Dance pads**

Now start python-steamcontroller in Xbox360 mode (sc-xbox.py start). You might also want to copy XInputTest.exe from xbox360cemu.v.3.0 to the same directory and run it with Wine in order to test if the mappings work correctly. However neither mouse nor keyboard emulation work with this method. Alternatively you can use **sc-controller [\(https://aur.archlinux.org/packages/sc-controller/\)](https://aur.archlinux.org/packages/sc-controller/)** AUR for a similar graphical setup as Steam's own configurator. As of writing, it is a bit buggy here and there but offers an easy click and go way of configuring the controller. Both the wired and wireless (with the *Xbox 360 Wireless Receiver for Windows*) controllers are supported by the xpad kernel module and should work without additional *3.15* **Xbox 360 controller**

By default, xboxdrv outputs all events to the terminal. You can use this to test that the mappings are correct. Append the --silent option to keep it quiet. Some clone gamepads might require a specific initialization sequence in order to work (Super User answer [\(https://superuser.com/a/1380235\)](https://superuser.com/a/1380235)). For that you should run the following python script as the root user: *3.15.17* **Using generic/clone controllers**

[PlayStation](https://wiki.archlinux.org/title/Gamepad#PlayStation_4_Controllers) 4 Controllers For an extensive overview of all joystick related modules in Linux, you will need access to the Linux kernel sources — specifically the Documentation section. Unfortunately, *1* **Installation**

mentioned above for details. You need to load a module for your gameport ( ns558 , emu10k1-gp , cs461x , etc...), a module for your joystick ( analog , sidewinder , adi , etc...), and finally the *1.1* **Loading the modules for analogue devices**

**Note:** If your Xbox 360 gamepad is connected with the Play&Charge USB cable it will show up in lsusb but it will not show up as an input device in /dev/input/js\* , see **#Xbox 360 [controller](https://wiki.archlinux.org/title/Gamepad#Xbox_360_controller)**. *2* **Configuration**

Once the modules are loaded, you should be able to find a new device: /dev/input/js0 and a file ending with -event-joystick in /dev/input/by-id directory. You can simply cat those devices to see if the joystick works — move the stick around, press all the buttons - you should see mojibake printed when you move the sticks or press buttons. If you get a permission error, see **#Device [permissions](https://wiki.archlinux.org/title/Gamepad#Device_permissions)**. *2.3* **Testing**

Both interfaces are also supported in wine and reported as separate devices. You can test them (including vibration feedback) with wine control joy.cpl . **Tip:** Input devices by default have **input** group; for example, **pcsx2 [\(https://archlinux.org/packages/?name=pcsx2\)](https://archlinux.org/packages/?name=pcsx2)** have no access to gamepad without rights. Make sure your user is in the **input** group. *2.3.1* **Joystick API**

Back=7

After you start jstest-gtk , it will just show you a list of joysticks available, you just need to select one and press Properties. The new 'evdev' API can be tested using the SDL2 joystick test application or using evtest from community repository. Install **sdl2-jstest-git (https://aur.archlin [ux.org/packages/sdl2-jstest-git/\)](https://aur.archlinux.org/packages/sdl2-jstest-git/)** AUR and then run sdl2-jstest --test 0 . Use sdl2-jstest --list to get IDs of other controllers if you have multiple ones *2.3.2* **evdev API**

Start=8 Left Thumb=10 Right Thumb=11 Left Trigger=a3 Right Trigger=a6

\$ fftest /dev/input/by-id/usb-\*event-joystick Go to **<https://gamepad-tester.com/>**. To test vibration, click on the word Vibration. Vibration and gamepad image are currently supported in Chromium browser, but not in Firefox. *2.3.3* **HTML5 Gamepad API** *2.4* **Setting up deadzones and calibration**

If you want to set up the deadzones (or remove them completely) of your analog input you have to do it separately for the xorg (for mouse and keyboard emulation), Joystick API and evdev API. Add the following registry entry and set it to a string from 0 to 10000 (affects all axes): *2.4.4* **Wine deadzones**

packages. Note that using a wireless Xbox360 controller with the Play&Charge USB cable will not work. The cable is for recharging only and does not transmit any input data over the wire. It has been reported that the default xpad driver has some issues with a few newer wired and wireless controllers, such as: incorrect button mapping. (**discussion in Steam bugtracker [\(https://github.com/ValveSoftware/steam-for-linux/issues/95#issuecomment-14009081\)](https://github.com/ValveSoftware/steam-for-linux/issues/95#issuecomment-14009081)**)

not-working sync. (**discussion in Arch Forum [\(https://bbs.archlinux.org/viewtopic.php?id=156028\)](https://bbs.archlinux.org/viewtopic.php?id=156028)**) all four LEDs keep blinking, but controller works. TLP's USB autosuspend is one sure cause of this issue with wireless controllers. See below for fix. If you use the **[TLP](https://wiki.archlinux.org/title/TLP)** power management tool, you may experience connection issues with your Microsoft wireless adapter (e.g. the indicator LED will go out after the adapter has been connected for a few seconds, and controller connection attempts fail, four LEDs keep blinking but controller works). This is due to TLP's USB autosuspend functionality, and the solution is to add the Microsoft wireless adapter's device ID to TLP blacklist (to check device ID to blacklist, run tlp-stat -u ; for original MS wireless dongle just add USB\_DENYLIST="045e:0719" to /etc/tlp.conf ), check **TLP configuration [\(https://linrunner.de/en/tlp/docs/tlp-configuration.html#usb\)](https://linrunner.de/en/tlp/docs/tlp-configuration.html#usb)** for more details. If you experience such issues, you can use **[#xboxdrv](https://wiki.archlinux.org/title/Gamepad#xboxdrv)** as the default xpad driver instead. If you wish to use the controller for controlling the mouse, or mapping buttons to keys, etc. you should use the **xf86-input-joystick (https://aur.archlinux.org/pa**

Finally, **[load](https://wiki.archlinux.org/title/Udev#Loading_new_rules)** this new *udev* rule. *2.4.7* **evdev API deadzones**

**xboxdrv [\(https://gitlab.com/xboxdrv/xboxdrv\)](https://gitlab.com/xboxdrv/xboxdrv)** is an alternative to xpad which provides more functionality and might work better with certain controllers. It works in userspace and can be launched as system service. Install it with the **xboxdrv [\(https://aur.archlinux.org/packages/xboxdrv/\)](https://aur.archlinux.org/packages/xboxdrv/)** AUR package. Then **[start](https://wiki.archlinux.org/title/Start)**/**[enable](https://wiki.archlinux.org/title/Enable)** xboxdrv.service . If you have issues with the controller being recognized but not working in steam games or working but with incorrect mappings, it may be required to modify you configuration as such:

/etc/default/xboxdrv

[xboxdrv]

silent = true

#### A couple of programs exist to map gamepad buttons to keyboard keys, including: *2.6* **Using gamepad to send keystrokes**

evtest and select the device event ID number ( /dev/input/event\* ) that corresponds to your controller. Press the buttons on the controller and move the axes to read the names of each button and axis. Here is an example of the output:

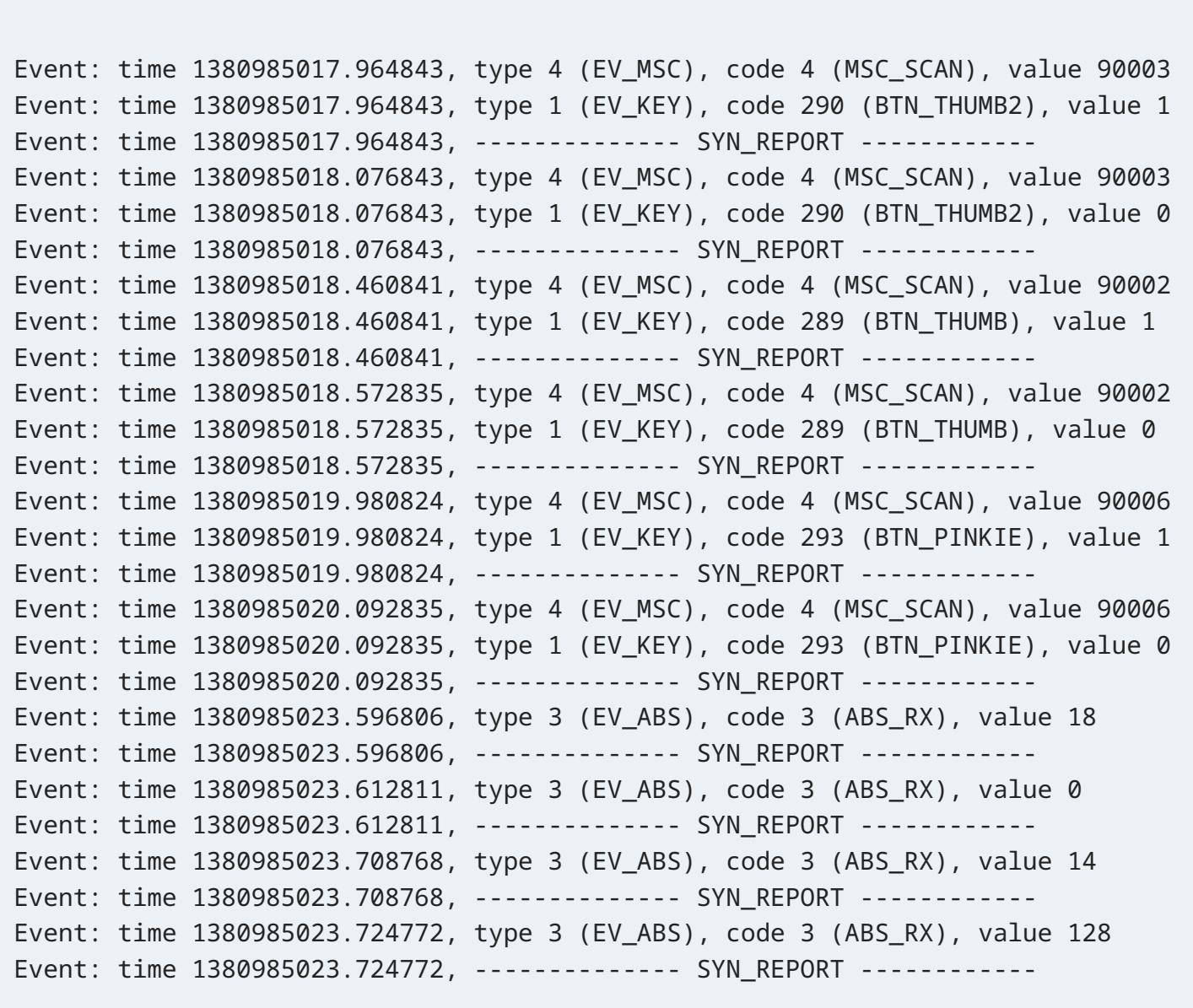

The hid-nintendo kernel HID driver was mainlined in kernel 5.16. If you are using an earlier kernel, you will need to install the **[DKMS](https://wiki.archlinux.org/title/DKMS)** module named **hid-nintendo-dkms (h** *3.11.10* **Using the kernel Nintendo HID driver**

In this case, BTN\_THUMB , BTN\_THUMB2 and BTN\_PINKIE are buttons and ABS\_RX is the X axis of the right analogue stick. You can now mimic an Xbox 360 controller with the following command: \$ xboxdrv --evdev /dev/input/event\* --evdev-absmap ABS\_RX=X2 --evdev-keymap BTN\_THUMB2=a,BTN\_THUMB=b,BTN\_PINKIE=rt --mimic-xpad The above example is incomplete. It only maps one axis and 3 buttons for demonstration purposes. Use xboxdrv --help-button to see the names of the Xbox controller buttons and axes and bind them accordingly by expanding the command above. Axes mappings should go after --evdev-absmap and button mappings follow --evdev-keymap (comma separated list; no spaces).

The hid-nintendo driver currently conflicts with steam using hidraw to implement its own pro controller driver. If you wish to use the Steam implementation, the hid-nintendo driver can be blacklisted. Alternatively if you want to use hid-nintendo with a Steam game directly, Steam can be started without access to hidraw using **[firejail](https://wiki.archlinux.org/title/Firejail)**: \$ firejail --noprofile --blacklist=/sys/class/hidraw/ steam *3.11.10.2* **Using hid-nintendo Pro Controller with Steam games (without joycond)**

A workaround has been added to joycond to have udev rules to block steam from accessing hidraw for the Pro Controller. *3.11.10.3* **Using hid-nintendo Pro Controller with Steam games (with joycond)**

#!/usr/bin/env python3 import usb.core

dev = usb.core.find(idVendor=0x045e, idProduct=0x028e) if dev is None:

raise ValueError('Device not found') else: dev.ctrl\_transfer(0xc1, 0x01, 0x0100, 0x00, 0x14)

This is supported by the kernel and works any without additional packages.

to a Windows 10 computer, download the xbox accessories application, and update the firmware of the controller.

For some games and emulators such as Stardew Valley and RetroArch, the controllers do not work unless you create a virtual Xbox 360 controller with **[xboxdrv](https://wiki.archlinux.org/title/Gamepad#Mimic_Xbox_360_controller_with_other_controllers)**. One possible *3.11.10.5* **Mimic Xbox 360 controller**

**Note:** Pairing a new Xbox One S controller for the first time may prove difficult, from not pairing at all to entering a connect/disconnect loop. These problems are described **there [\(https://github.com/atar-axis/xpadneo/issues/295\)](https://github.com/atar-axis/xpadneo/issues/295)**. The best way to reliably pair the controller is to first pair it in Windows 10. However, this needs be done

using the same Bluetooth adapter. A solution is to install a free copy of Windows 10 Evaluation on a Virtual machine (using **[QEMU](https://wiki.archlinux.org/title/QEMU)** or **[VirtualBox](https://wiki.archlinux.org/title/VirtualBox)**, taking care of the Bluetooth

adapter passthrough requirements, *e.g.* as an USB device) using Arch Linux as your host, and pair in Windows 10 first, then do the same again under your Arch Linux system.

The Logitech Dual Action gamepad has a very similar mapping to the PS2 pad, but some buttons and triggers need to be swapped to mimic the Xbox controller. # xboxdrv --evdev /dev/input/event\* \

--evdev-absmap ABS\_X=x1,ABS\_Y=y1,ABS\_RZ=x2,ABS\_Z=y2,ABS\_HAT0X=dpad\_x,ABS\_HAT0Y=dpad\_y \  $-$ -axismap  $-Y1=Y1, -Y2=Y2$ --evdev-keymap BTN\_TRIGGER=x,BTN\_TOP=y,BTN\_THUMB=a,BTN\_THUMB2=b,BTN\_BASE3=back,BTN\_BASE4=start,BTN\_BASE=lt,BTN\_BASE2=rt,BTN\_TOP2=lb,BTN\_PINKIE=rb,BTN\_BASE5=tl,BTN\_BASE6=tr \ --mimic-xpad --silent

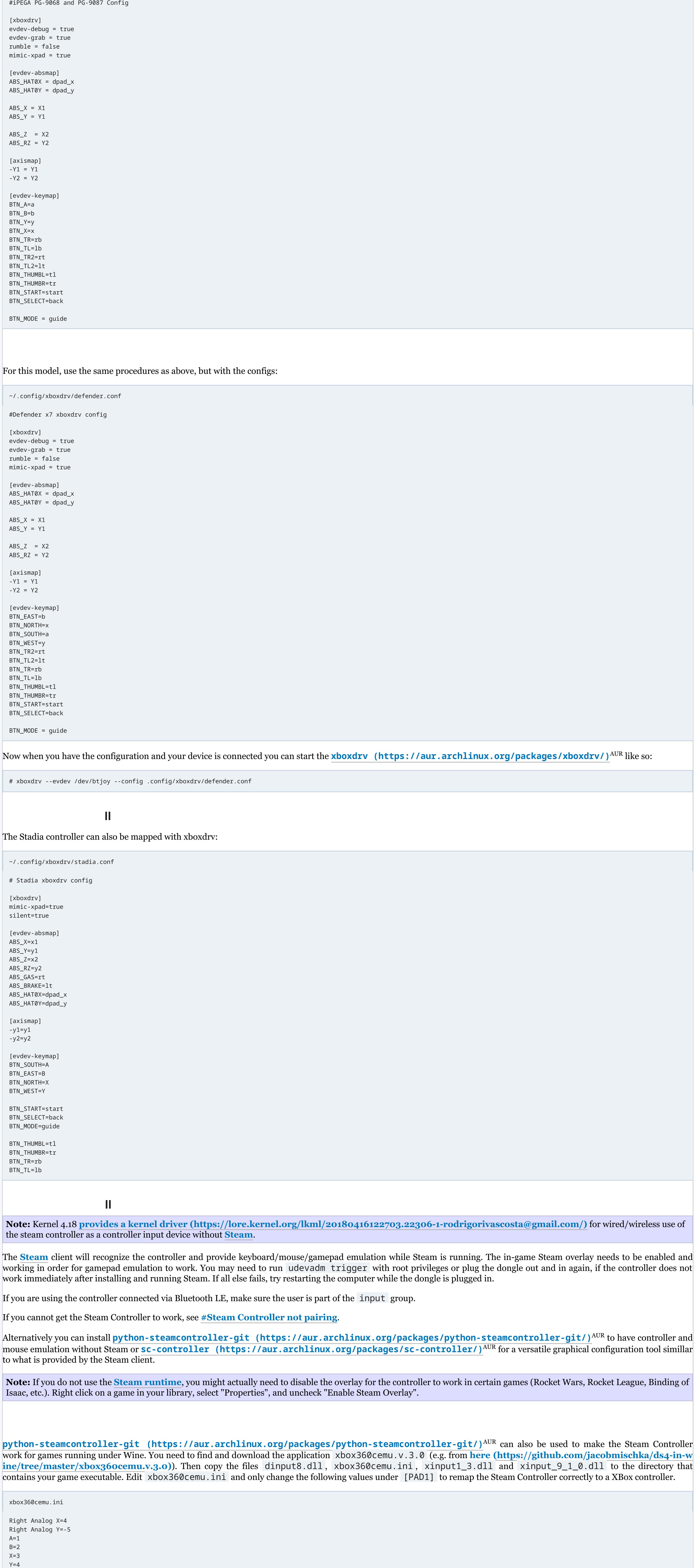

# xboxdrv --evdev /dev/input/event\* \ --evdev-absmap ABS\_X=x1,ABS\_Y=y1,ABS\_RZ=x2,ABS\_Z=y2,ABS\_HAT0X=dpad\_x,ABS\_HAT0Y=dpad\_y \  $-$ -axismap  $-Y1=Y1, -Y2=Y2$ --evdev-keymap BTN\_TOP=x,BTN\_TRIGGER=y,BTN\_THUMB2=a,BTN\_THUMB=b,BTN\_BASE3=back,BTN\_BASE4=start,BTN\_BASE=lb,BTN\_BASE2=rb,BTN\_TOP2=lt,BTN\_PINKIE=rt,BTN\_BASE5=tl,BTN\_BASE6=tr \ --mimic-xpad --silent

Install **bluez [\(https://archlinux.org/packages/?name=bluez\)](https://archlinux.org/packages/?name=bluez) bluez-utils [\(https://archlinux.org/packages/?name=bluez-utils\)](https://archlinux.org/packages/?name=bluez-utils) bluez-plugins [\(https://archlinux.org/packages/?name=bluez-plugins\)](https://archlinux.org/packages/?name=bluez-plugins)**. Make sure bluetooth is working by following the first five steps of **[Bluetooth#Pairing](https://wiki.archlinux.org/title/Bluetooth#Pairing)** and leave the bluetoothctl command running, then turn on the controller by pressing the middle 'PS' button(all 4 leds should be blinking quickly ~4 hz) and connect to your computer using usb. Lastly, type yes in the bluetoothctl prompt when asked ' Authorize service 00001124-0000-1000-8000-00805f9b34fb (yes/no) '. Alternative instructions: To connect your PS3 controller to your computer using Bluetooth, you first need to install **bluez (https://archlinux.org/packages/?name=bl uez)** and **bluez-plugins [\(https://archlinux.org/packages/?name=bluez-plugins\)](https://archlinux.org/packages/?name=bluez)** then connect your controller via USB. A pop-up should appear asking for pairing. Click on Trust & Authorize. You can now unplug your controller and press the PS button. The controller will connect and a LED will remain solid. You can now use it to play games. Connecting using the USB cable is only needed after the controller has been connected to another system.

Connect your controller via USB and press the PS button.

To fix the button mapping of PS4 controller you can use the following command with xboxdrv (or try with the **ds4drv [\(https://github.com/chrippa/ds4drv\)](https://github.com/chrippa/ds4drv)** program, **ds4drv [\(https://aur.archlinux.org/packages/ds4drv/\)](https://aur.archlinux.org/packages/ds4drv/)** AUR ): # xboxdrv \ --evdev /dev/input/by-id/usb-Sony\_Computer\_Entertainment\_Wireless\_Controller-event-joystick\ --evdev-absmap ABS\_X=x1,ABS\_Y=y1 \ --evdev-absmap ABS\_Z=x2,ABS\_RZ=y2 \ --evdev-absmap ABS\_HAT0X=dpad\_x,ABS\_HAT0Y=dpad\_y \ --evdev-keymap BTN\_A=x,BTN\_B=a \ --evdev-keymap BTN\_C=b,BTN\_X=y \ --evdev-keymap BTN\_Y=lb,BTN\_Z=rb \ --evdev-keymap BTN\_TL=lt,BTN\_TR=rt \ --evdev-keymap BTN\_SELECT=tl,BTN\_START=tr \ --evdev-keymap BTN\_TL2=back,BTN\_TR2=start \ --evdev-keymap BTN\_MODE=guide \  $-axismap -y1=y1, -y2=y2$ --mimic-xpad \

--silent

**ckages/xf86-input-joystick/)** AUR package (configuration help can be found using **joystick(4) [\(https://manpages.debian.org/latest/xserver-xorg-inpu](https://aur.archlinux.org/packages/xf86-input-joystick/)** t-joystick/joystick.4.en.html)). If the mouse locks itself in a corner, it might help changing the MatchDevicePath in /etc/X11/xorg.conf.d/50-joystick.conf from /dev/input/event\* to /dev/input/js\* . In order to connect via Bluetooth using KDE, add the following **kernel [parameter](https://wiki.archlinux.org/title/Kernel_parameter)** bluetooth.disable\_ertm=1 . If you experience problems with the rumble feature not working in games, it may be necessary to set the environment variable SDL\_JOYSTICK\_HIDAPI=0 *3.15.16* **xboxdrv**

SUBSYSTEM=="input", ATTRS{name}=="\*Controller Motion Sensors", RUN+="/bin/rm %E{DEVNAME}", ENV{ID\_INPUT\_JOYSTICK}=""

### SUBSYSTEM=="input", ATTRS{name}=="\*Controller Touchpad", RUN+="/bin/rm %E{DEVNAME}", ENV{ID\_INPUT\_JOYSTICK}=""

This should work in USB and Bluetooth mode.

device-name = "Xbox 360 Wireless Receiver"  $minic$ -xpad = true deadzone = 4000 [xboxdrv-daemon] dbus = disabled Then **[restart](https://wiki.archlinux.org/title/Restart)** xboxdrv.service . xboxdrv supports a multitude of controllers, but they need to be set up in /etc/default/xboxdrv . For each extra controller, add an next-controller = true line. For example, when using 4 controllers, add it 3 times: [xboxdrv] silent = true next-controller = true next-controller = true next-controller = true [xboxdrv-daemon] dbus = disabled Then **[restart](https://wiki.archlinux.org/title/Restart)** xboxdrv.service . xboxdrv can be used to make any controller register as an Xbox 360 controller with the --mimic-xpad switch. This may be desirable for games that support Xbox 360 controllers out of the box, but have trouble detecting or working with other gamepads. First, you need to find out what each button and axis on the controller is called. You can use **evtest [\(https://archlinux.org/packages/?name=evtest\)](https://archlinux.org/packages/?name=evtest)** for this. Run *3.15.16.6* **Multiple controllers** *3.15.16.7* **Mimic Xbox 360 controller with other controllers**

controllers. Edit /etc/X11/xorg.conf.d/30-ds-disable-mouse.conf . And then paste the following and restart X11:

MatchProduct "Wireless Controller Touchpad" Option "Ignore" "True" EndSection

Configure button mapping (thanks to **yoyossef [\(https://github.com/yoyossef/ds360\)](https://github.com/yoyossef/ds360)**):

xboxdrv \

#### --evdev /dev/input/by-id/usb-Sony\_Interactive\_Entertainment\_Wireless\_Controller-if03-event-joystick \ --evdev-absmap ABS\_HAT0X=dpad\_x,ABS\_HAT0Y=dpad\_y,ABS\_X=X1,ABS\_Y=Y1,ABS\_RX=X2,ABS\_RY=Y2,ABS\_Z=LT,ABS\_RZ=RT \ --evdev-keymap BTN\_SOUTH=A,BTN\_EAST=B,BTN\_NORTH=Y,BTN\_WEST=X,BTN\_START=start,BTN\_MODE=guide,BTN\_SELECT=back \ --evdev-keymap BTN\_TL=LB,BTN\_TR=RB,BTN\_TL2=LT,BTN\_TR2=RT,BTN\_THUMBL=TL,BTN\_THUMBR=TR \

#### **bluez-utils [\(https://archlinux.org/packages/?name=bluez-utils\)](https://archlinux.org/packages/?name=bluez-utils)** packages, which includes the *sixaxis* plugin. Then **[start](https://wiki.archlinux.org/title/Start)** the **[bluetooth](https://wiki.archlinux.org/title/Bluetooth)** service and ensure bluetooth is powered on. If using *bluetoothctl* start it in a terminal and then plug the controller in via USB. You should be prompted to trust the controller in bluetoothctl. A

The firmware of the Xbox Wireless Controller used to cause loops of connecting / disconnecting with Bluez. The best workaround for now is to plug (via a USB cord) the controller *3.16.19.8* **Update controller firmware via Windows 10**

graphical bluetooth front-end may program your PC's bluetooth address into the controller automatically. Hit the PlayStation button and check that the controller works while plugged in. You can now disconnect your controller. The next time you hit the PlayStation button it will connect without asking anything else. Alternatively, on a PS4 controller you can hold the share button and the PlayStation button simultaneously (for a few seconds) to put the gamepad in pairing mode, and pair as you would normally.

A relatively new driver which does support the Xbox One S and Xbox Series X|S controller via Bluetooth is called **xpadneo [\(https://github.com/atar-axis/xpadneo/\)](https://github.com/atar-axis/xpadneo/)**. In addition to these two models, it has also basic support for the Xbox Elite Series 2 Wireless controller. In exchange for fully supporting just two controllers so far, it enables one to read out the correct battery level, supports rumble (even the one on the trigger buttons - L2/R2), corrects the (sometimes wrong) button mapping and more. Installation is done using DKMS: **xpadneo-dkms-git [\(https://aur.archlinux.org/packages/xpadneo-dkms-git/\)](https://aur.archlinux.org/packages/xpadneo-dkms-git/)** AUR . *3.16.19.9* **xpadneo**

#### GNOME's Settings also provides a graphical interface to pair sixaxis controllers when connected by wire. Remember to disconnect the controller when you are done as the controller will stay on when connected and drain the battery.

Then pairing will succeed and there will be no need of further Windows 10 use. **xow** [\(https://github.com/medusalix/xow\)](https://github.com/medusalix/xow) is a project that allows connection with a wireless dongle. It is currently in very early stages of development. It can be installed via **xow-git [\(https://aur.archlinux.org/packages/xow-git/\)](https://aur.archlinux.org/packages/xow-git/)** AUR *3.16.20* **Connect Xbox Wireless Controller with Microsoft Xbox Wireless Adapter** *3.16.20.10* **xow**

**xone [\(https://github.com/medusalix/xone\)](https://github.com/medusalix/xone)** is a Linux kernel driver for Xbox One and Xbox Series X|S accessories. It serves as a modern replacement for xpad, supersedes xow. Currently working via wired or with the wireless dongle. This driver is still in active development. *3.17* **Logitech Dual Action**

#### To fix the button mapping of PS2 dual adapters and mimic the Xbox controller you can run the following command: *3.18* **PlayStation 2 controller via USB adapter**

#### Gamepad devices are affected by **udev [rules](https://wiki.archlinux.org/title/Udev#Allowing_regular_users_to_use_devices)**: unless they grant access to the device, it simply will not be readable by users. This section investigates the possibility of you already having a configuration file handling this.

If you own a PS3 controller and can connect with USB, plug it to your computer and press the PS button. The controller will power up and one of the four LEDs should light up *3.19.21* **Pairing via USB**

#### indicating the controller's number. *3.19.22* **Pairing via Bluetooth**

Any gamepad device, regardless of whether it is over USB or Bluetooth, is handled by the **"input" subsystem of the kernel [\(https://docs.kernel.org/input/input\\_uapi.](https://docs.kernel.org/input/input_uapi.html) html)**, corresponding with /dev/input . It's also common for udev rules to target the **"hidraw" kernel module [\(https://docs.kernel.org/hid/hidraw.html\)](https://docs.kernel.org/hid/hidraw.html)**. Combining these, we can understand udev's handling of these devices by inspecting the configuration shipped by packages: \$ grep --extended-regexp 'SUBSYSTEM=="input"|KERNEL=="hidraw' --recursive /usr/lib/udev/rules.d Some examples of applications which ship noteworthy rules: **[systemd](https://wiki.archlinux.org/title/Systemd)**'s default rules set the group of all input devices to input , and the mode of joystick devices to 664 . **[Steam](https://wiki.archlinux.org/title/Steam)** ships udev rules allowing access to a variety of controllers. See **this Steam discussion [\(https://steamcommunity.com/app/353370/discussions/2/1735465524](https://steamcommunity.com/app/353370/discussions/2/1735465524711324558/)**

# **711324558/)** for further info about the contents of the rules.

If you want to use bluetooth mode, hold down the PS button and Share button together. The white LED of the controller should blink very quickly, and the wireless controller can be paired with your bluetooth manager (bluez, gnome-bluetooth). *3.20.25* **Button mapping**

This fixes conflicts with games that actually use touchpad as part of the gamepad, such as Rise of the Tomb Raider. This will work with both DualShock4 and DualSense *3.20.27* **Disable touchpad acting as mouse**

If you are using a generic non-widely used gamepad you may encounter issues getting the gamepad recognized in games based on SDL. Since **14 May 2015 (https://github.co [m/flibitijibibo/FNA/commit/e55742cfe7e38b778a21ed8a12cb2f2081490d8d\)](https://github.com/flibitijibibo/FNA/commit/e55742cfe7e38b778a21ed8a12cb2f2081490d8d)**, FNA supports dropping a gamecontrollerdb.txt into the executable folder of the game, for example the **SDL\_GameControllerDB [\(https://github.com/gabomdq/SDL\\_GameControllerDB\)](https://github.com/gabomdq/SDL_GameControllerDB)**. As an alternative and for older versions of FNA or for SDL you can generate a mapping yourself by downloading the SDL source code via **<https://libsdl.org/>**, navigating to /test/, compile the controllermap.c program (alternatively install **controllermap [\(https://aur.archlinux.org/packages/controllermap/\)](https://aur.archlinux.org/packages/controllermap/)**<sup>AUR</sup>) and run the test. After completing the controllermap test, a GUID will be generated that you can put in the SDL\_GAMECONTROLLERCONFIG environment variable which will then be picked up by SDL/FNA games. For example:

The DualShock 3, DualShock 4 and Sixaxis controllers work out of the box when plugged in via USB (the PS button will need to be pushed to begin). They can also be used wirelessly via Bluetooth. Steam properly recognizes it as a PS3 pad and Big Picture can be launched with the PS button. Big Picture and some games may act as if it was a 360 controller. Gamepad control over mouse is on by default. You may want to turn it off before playing games, see **[#Joystick](https://wiki.archlinux.org/title/Gamepad#Joystick_moving_mouse) moving mouse**. Install the **bluez [\(https://archlinux.org/packages/?name=bluez\)](https://archlinux.org/packages/?name=bluez)**, **bluez-plugins [\(https://archlinux.org/packages/?name=bluez-plugins\)](https://archlinux.org/packages/?name=bluez-plugins)**, and *3.22.28* **Connecting via Bluetooth**

\$ export SDL\_GAMECONTROLLERCONFIG="030000008f0e00000300000010010000,GreenAsia Inc. USB Joystick ,platform:Linux,x:b3,a:b2,b:b1,y:b0,back:b8,start:b9,dpleft:h0.8,dpdown:h0.0,dpdown:h0.4,dp right:h0.0,dpright:h0.2,dpup:h0.0,dpup:h0.1,leftshoulder:h0.0,leftshoulder:b6,lefttrigger:b4,rightshoulder:b7,righttrigger:b5,leftstick:b10,rightstick:b11,leftx:a0,lefty:a1,rightx:a3,righ ty:a2,"

Some software, Steam for example, will only recognize the first gamepad it encounters. Due to a bug in the driver for Microsoft wireless periphery devices this can in fact be the bluetooth dongle. If you find you have a /dev/input/js\* and /dev/input/event\* belonging to you keyboard's bluetooth transceiver you can get automatically get rid of it by creating according udev rules. Create a / : /etc/udev/rules.d/99-btcleanup.rules

**Note:** If the controller does not connect, make sure the bluetooth interface is turned on and the controllers have been trusted. (See **[Bluetooth](https://wiki.archlinux.org/title/Bluetooth)**) Using generic/clone Dualshock controllers is possible, however there is an issue that may require to install a patched package. The default Bluetooth protocol stack does not detect *3.22.29* **Using generic/clone controllers**

#### some of the clone controllers. The **bluez-ps3** [\(https://aur.archlinux.org/packages/bluez-ps3/\)](https://aur.archlinux.org/packages/bluez-ps3/)<sup>AUR</sup> package is a version patched to be able to detect them. **bluez-plugins-ps3** [\(https://aur.archlinux.org/packages/bluez-plugins-ps3/\)](https://aur.archlinux.org/packages/bluez-plugins-ps3/)<sup>AUR</sup> is another package that only patch the bluez-plugins may work for some

# dev/input/js%n"

ACTION=="add", KERNEL=="js[0-9]\*", SUBSYSTEM=="input", KERNELS=="...", ATTRS{bInterfaceSubClass}=="00", ATTRS{bInterfaceProtocol}=="00", ATTRS{bInterfaceNumber}=="02", RUN+="/usr/bin/rm / ACTION=="add", KERNEL=="event\*", SUBSYSTEM=="input", KERNELS=="...", ATTRS{bInterfaceSubClass}=="00", ATTRS{bInterfaceProtocol}=="00", ATTRS{bInterfaceNumber}=="02", RUN+="/usr/bin/rm /de v/input/event%n"

controllers. *4* **Tips and Tricks**

If you want to use your gamepad with another computer over a network, you can use **[USB/IP](https://wiki.archlinux.org/title/USB/IP)** or **netstick-git [\(https://aur.archlinux.org/packages/netstick-g](https://aur.archlinux.org/packages/netstick-git/)** it/)<sup>AUR</sup> to do this. *5* **Troubleshooting**

Correct the KERNELS=="..." to match your device. The correct value can be found by running

# # udevadm info -an /dev/input/js0

Assuming the device in question is /dev/input/js0 . After you placed the rule reload the rules with

# # udevadm control --reload

# Then replug the device making you trouble. The joystick and event devices should be gone, although their number will still be reserved. But the files are out of the way.

As a work-around for these games:

# **[Unload](https://wiki.archlinux.org/title/Kernel_modules#Manual_module_handling)** the xpad kernel module.

Launch xboxdrv , including Xbox 360 mimicking gamepad and with vibration support: xboxdrv --mimic-xpad --force-feedback

# There are some unknown cases where the packaged udev rule for the Steam controller does not work (**FS#47330 [\(https://bugs.archlinux.org/task/47330\)](https://bugs.archlinux.org/task/47330)**). The most

reliable workaround is to make the controller world readable. Copy the rule /usr/lib/udev/rules.d/70-steam-controller.rules to /etc/udev/rules.d with a

later prioritiy and change anything that says MODE="0660" to MODE="066**6**" e.g. /etc/udev/rules.d/99-steam-controller-perms.rules ...

#### SUBSYSTEM=="usb", ATTRS{idVendor}=="28de", MODE="0666" ...

You may have to reboot in order for the change to take effect.

If your Steam Controller is working well in Steam Big Picture mode, but not recognized by a game or the game starts crashing when you plug in the controller, this may be because of the native driver that has been added to the Linux kernel 4.18. Try to unload it, restart Steam and replug the controller.

# The module name of the driver is hid\_steam , so to unload it you may perform:

# # rmmod hid\_steam

This can occur when using a third party Xbox One controller with the xpad or **[#xboxdrv](https://wiki.archlinux.org/title/Gamepad#xboxdrv)** drivers. Try switching to **[#xpadneo](https://wiki.archlinux.org/title/Gamepad#xpadneo)**.

*1.2* **USB gamepads**

*2.4.6* **Joystick API deadzones**

*2.4.8* **Configuring curves and responsiveness**

### *2.5* **Disable joystick from controlling mouse**

### *2.6.9* **Xorg configuration example**

*2.7* **Remapping of Gamepad buttons and more**

#### With some programs you can also configure your gamepad further, including the following potential features: Remapping buttons and axes.

■ Assigning mapping profiles to different games. ■ Emulating a different type of gamepad. As noted in *#Mimic Xbox 360 [controller](https://wiki.archlinux.org/title/Gamepad#Mimic_Xbox_360_controller)*, software can often behave better when seemingly given an Xbox 360 Controller, as this is

Some Windows games look for an Xbox 360 controller in particular, causing vibration to not work even with otherwise functional XInput gamepads. One example of such game is **Inside [\(https://www.pcgamingwiki.com/wiki/Inside\)](https://www.pcgamingwiki.com/wiki/Inside)**. *5.28* **Vibration does not work in certain Windows games**

# *3* **Specific devices**

#### *3.9* **Logitech Thunderpad Digital**

*3.10* **Nintendo Gamecube Controller**

*3.11* **Nintendo Switch Pro Controller and Joy-Cons**

### *3.11.10.1* **Using joycond userspace daemon**

# *3.11.10.4* **Using hid-nintendo with SDL2 games**

# *3.11.11* **Dolphin (GameCube controller emulation)**

### *3.11.12* **Steam**

### *3.12* **iPEGA-9017s and other Bluetooth gamepads**

# *3.12.13* **iPEGA-9068 and 9087**

*3.16* **Xbox Wireless Controller / Xbox One Wireless Controller**

*3.16.18* **Connect Xbox Wireless Controller with usb cable**

*3.16.19* **Connect Xbox Wireless Controller with Bluetooth**

### *3.16.20.11* **xone**

# *3.19* **PlayStation 3 controller**

*3.20* **PlayStation 4 controller**

# *3.20.23* **Pairing via USB**

## *3.20.24* **Pairing via Bluetooth**

## *3.20.26* **Fix Motion control conflict (gamepad will not work on some applications)**

### *3.21* **Playstation 5 (Dualsense) controller**

### *3.22* **PlayStation 3/4 controller**

# *4.23* **Gamepad over network**

*5.24* **Device permissions**

# *5.25* **Joystick moving mouse**

# *5.26* **Gamepad is not working in FNA/SDL based games**

# *5.27* **Gamepad is not recognized by all programs**

# *5.29* **Steam Controller**

*5.29.30* **Steam Controller not pairing**

*5.29.31* **Steam Controller makes a game crash or not recognized**

*5.30* **Xbox One and 360 controllers** *5.30.32* **Xbox One Wireless Gamepad detected but no inputs recognized**

If using Dualshock 4 devices through bluetooth, install the **ds4drv [\(https://aur.archlinux.org/packages/ds4drv/\)](https://aur.archlinux.org/packages/ds4drv/)** AUR package and run it with the hidraw ( ds4drv --hidraw ) backend parameter. Retrieved from "**<https://wiki.archlinux.org/index.php?title=Gamepad&oldid=749362>**"

**This page was last edited on 28 September 2022, at 13:26.** Content is available under GNU Free [Documentation](https://www.gnu.org/copyleft/fdl.html) License 1.3 or later unless otherwise noted.

 $\blacksquare$  [Privacy](https://terms.archlinux.org/docs/privacy-policy/) policy ■ About [ArchWiki](https://wiki.archlinux.org/title/ArchWiki:About) **[Disclaimers](https://wiki.archlinux.org/title/ArchWiki:General_disclaimer)** 

*5.31* **PlayStation 4 Controllers**